**ECE 638 Homework No. 6 Fall 2021**

## **Be sure to turn in all your Matlab or Python code for the problems below.**

1. Halftoning with a printer that obeys a fat-dot model

For this problem, we will use a simple *fat-dot* model. Specifically, let the unit square of the addressable printer lattice be  $X \times X$ . An ideal printer would generate square dots of size  $X \times X$  and constant absorptance 1 within this square and absorptance 0 outside of it. Instead, we assume that each dot is in fact *X* units high and 2*X* units wide; so the printer dot extends from−*X* / 2 to *X* / 2 in the process direction and from  $-X$  to *X* in the scan direction. We again assume that the dot has constant absorptance 1 within this rectangle and absorptance 0 outside of it. Where dots overlap, we assume that the resulting absorptance is 1, i.e. a logical "OR". The figure below shows a sample bit map and the resulting printer output.

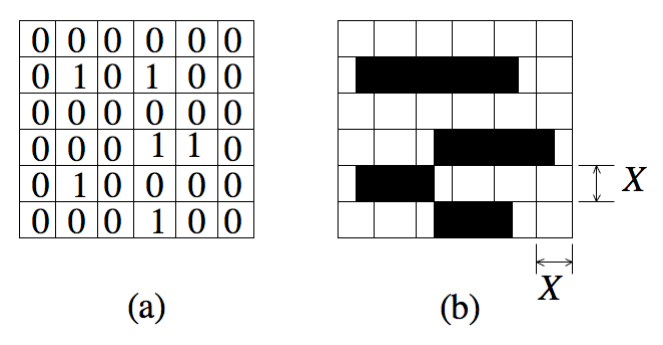

Fig. 6.1: Fat dot printer model: (a) bit map, (b) printed image.

It seems unlikely that any printer manufacturer would want to allocate resources to actually build a printer that behaves according to the fat dot model; so to see the effect that this printer model has on your halftoning algorithm, you will need to develop a simulated printer. To do this, you will double the resolution of the halftone image using an array of  $2 \times 2$  binary pixels in the simulated printer output to represent each  $X \times X$  pixel at the native printer resolution. The figure below demonstrates how such a process would simulate the appearance of the printer output shown in Fig. 6.1(b).

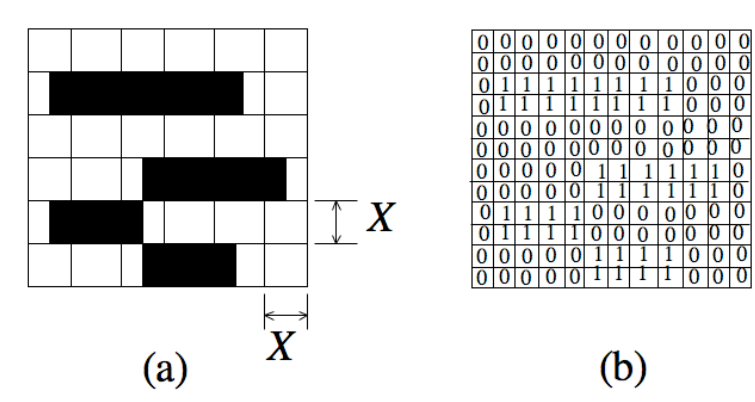

Fig. 6.3: Simulating a fat dot printer: (a) Fat dot printer output, (b) digital simulation of fat dot printer.

- a. Write a Matlab or Python program to generate halftone images that simulate a printer with the fat-dot model. Turn in your program. Generate halftone images for the *ramp* image and the *woman\_bw* image using the 8x8 periodic, clustered-dot screen that you developed for Problem 2 (b) in HW No. 5 and using the 8x8 Bayer screen from Problem 2 (d) in HW No. 5. Turn in printouts of these four halftone images. Discuss the characteristics of the halftone images generated by these two different screens for the fat-dot printer.
- b. Determine the tone-reproduction curves for these two screens when used with the fat-dot printer and your simulated printer. Based on your tonereproduction curves, determine tone-correction curves for each of the two screens. Turn in plots of your tone-reproduction and tone-correction curves.<br>For each screen, apply the respective tone-correction curve to the continuoustone the *ramp* image and the *woman\_bw* image, and regenerate the four halftone images. Turn in these four halftone images, and discuss the difference between your halftone images for part (a) and part (b).
- 2. Error diffusion

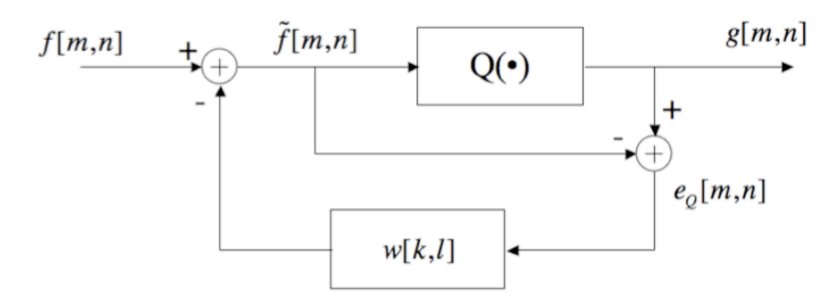

Fig. 7.1: Block diagram for standard error diffusion.

Figure 7.1 shows the block diagram for standard error diffusion. In our case, the halftone output *g*[*m*,*n*] is binary. So *g*[*m*,*n*] = 0 or 1. Thus, the quantizer  $Q(\cdot)$  is a simple thresholding step with threshold value 0.5.

- a. Write a program in either Matlab or Python to implement standard error diffusion using the weights originally proposed by Floyd and Steinberg. Turn in your code.
- b. Use your program to generate error-diffusion halftones of both the *ramp* image and the *woman\_bw* image. Turn in print-outs of all images with your homework assignment. Compare your halftone images with those generated using the screen that you designed using the void-and-cluster algorithm in Problem 4 in HW No. 5.
- c. As you did in HW No. 5, compute the Fourier spectrum of the error-diffusion halftone of the *woman\_bw* image. Generate an appropriately compressed version of the spectral magnitude, and turn in a print-out of the image with your homework. Compare the characteristics of the spectral magnitude with those of the other halftone images that you generated for Problem 4 in HW No. 5.
- 3. This problem concerns the task of detecting the banding print defect in a printed test page.
	- a. From the course website (Data Files), download the file "test\_page\_banding.tif". This particular test page was printed in landscape

orientation or "long-edge-first". Thus, the short dimension (vertical direction) is the process direction; and the long dimension (horizontal direction) is the scan direction.

- b. Assume that image in the file is in the sRGB space. Transform it to linear RGB by digamma-ing it.
- c. Apply a 2-D Gaussian filter to remove the halftone pattern. You will have to experiment to find the best value for sigma. Turn in zoomed-in images of a portion of the test page before and after filtering. Note that even though the image appears to have been scanned at 600 dpi, the halftone pattern is not well-resolved. It appears more as noise.
- d. Compute the average linear RGB value for the part of each row that contains colorant by performing a horizontal projection. Be sure to mask out the text region that contains the bar-code and text that reports various statistics concerning the print. You do not want these to influence your average linear RGB values.
- e. Transform your 1-D signal to CIE L\*a\*b\* via CIE XYZ.
- f. Compute the average  $L^*a^*b^*$  value for the white paper background where no colorant is printed.
- g. Compute DELTA L\* DELTA a\* DELTA b\* between your 1-D projection signal and the average  $L^*a^*b^*$  of paper white. Turn in plots of your 1-D DELTA L\* DELTA a\* DELTA b\* signals
- h. Compute DELTA E from your DELTA L\* DELTA a\* DELTA b\* signal. Turn in a plot of your 1-D DELTA E signal.
- i. Filter your DELTA E signal with some sort of smoothing filter to extract a baseline DELTA E signal. You can experiment with different smoothing filters, including a nonlinear filter, such as the median filter. Turn in a plot of your baseline DELTA E signal.
- j. Subtract your baseline DELTA E signal (from part i. above) from your original DELTA E signal (from part h. above). Turn in a plot of the baseline- removed DELTA E signal.
- k. Choose an appropriate threshold to detect horizontal bands where the baseline-removed DELTA E signal exceeds that threshold. Turn in a plot of the 1D baseline-removed DELTA E signal, showing where the bands occur.
- l. Superimpose your band locations on the original page image, and turn in a print of this image.
- m. Estimate the period of the bands. (Note: not all bands will be periodic; and some periodic bands may be missing.)